# **Table of Contents**

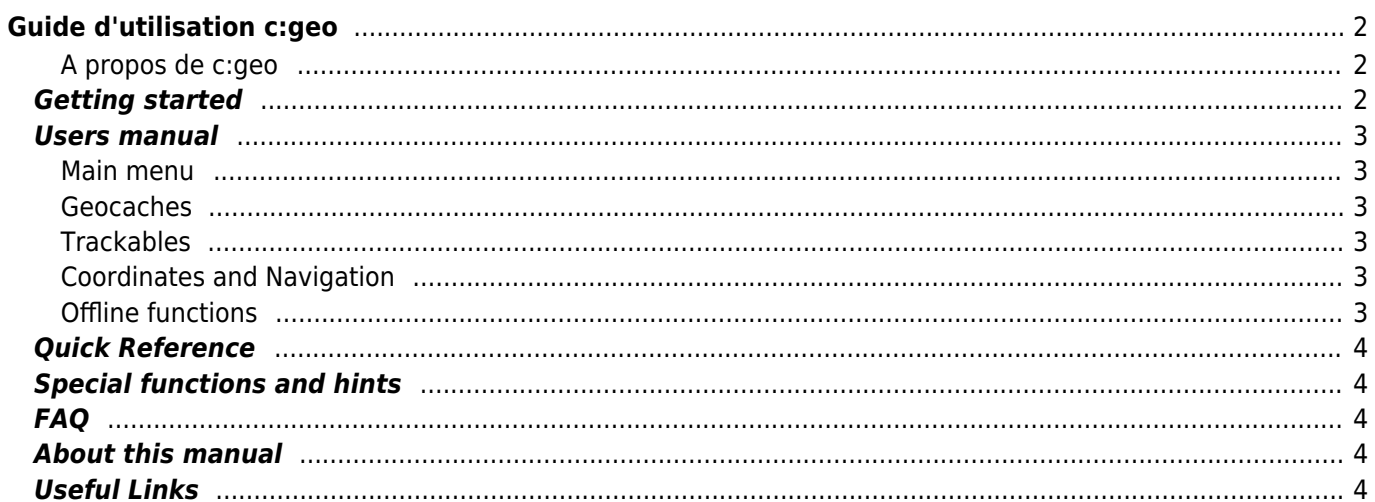

#### **Fix Me! Cette page n'est pas encore traduite entièrement. Merci de terminer la traduction**

(supprimez ce paragraphe une fois la traduction terminée)

# <span id="page-1-0"></span>**Guide d'utilisation c:geo**

#### **Bienvenue sur le guide en ligne d'utilisation de c:geo !**

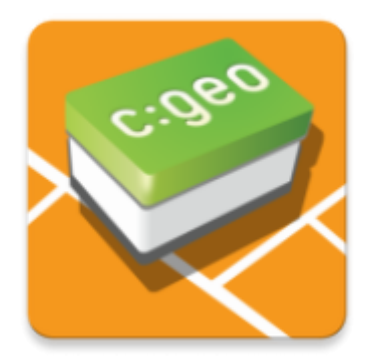

#### **Ce site est en cours de traduction**

Nous considérons ce guide comme terminé mais nous avons besoin de vos retours. Si vous détectez des informations erronées ou manquantes, merci de [nous contacter](mailto:support@cgeo.org?subject=User Guide Feedback).

Nous avons débuté la traduction de ce guide dans plusieurs langues. Nous avons besoin de traducteurs, si vous êtes intéressés et souhaitez nous aidez [contactez-nous](mailto:support@cgeo.org?Subject=User Guide Translation).

#### <span id="page-1-1"></span>**A propos de c:geo**

c:geo est un client libre et non officiel du jeu geocaching.com. Conçu pour les appareils Android, c:geo est très complet et gère plus basiquement d'autres plateformes de geocaching (comme Opencaching). c:geo n'est qu'un client pour le geocaching et n'est affilié à aucune plateforme de jeu particulière.

c:geo est prêt à l'emploi : installez et utilisez-le immédiatement !

## <span id="page-1-2"></span>**Getting started**

- [Installation and update of c:geo](https://cgeo.droescher.eu/fr/installation)  How and from where to install c:geo and get updates?
- [c:geo device permissions](https://cgeo.droescher.eu/fr/installation#permissions)  Why does c:geo need the requested permissions on your device?
- [First steps with c:geo](https://cgeo.droescher.eu/fr/firststeps)  First start of the app and authentication of the geocaching services
- Basic use of c: geo What is Geocaching and how to find your first geocache with c: geo?

### <span id="page-2-1"></span><span id="page-2-0"></span>**Main menu**

- [Main screen](https://cgeo.droescher.eu/fr/mainmenu/start)  The functions of the main menu
	- $\circ$  [Top bar menu](https://cgeo.droescher.eu/fr/mainmenu/start#top_bar_menu)  The menu functions on the upper section of the main screen
	- [Live Map](https://cgeo.droescher.eu/fr/mainmenu/livemap)  The live map of geocaches
	- [Nearby Search](https://cgeo.droescher.eu/fr/mainmenu/lists#cache_list) Search for caches in your surrounding
	- o [Stored Caches](https://cgeo.droescher.eu/fr/mainmenu/lists)  Locally stored geocaches
	- [Search](https://cgeo.droescher.eu/fr/mainmenu/search)  Search for Geocaches and Trackables
	- [Go to](https://cgeo.droescher.eu/fr/mainmenu/goto)  Direct navigation to arbitrary coordinates
	- [Global Cache Type Filter](https://cgeo.droescher.eu/fr/mainmenu/globaltypefilter)  Filtering of cache types
	- o [Status infos](https://cgeo.droescher.eu/fr/mainmenu/start#bottom_section)  The status info shown on the lower section of the main screen
- [Settings](https://cgeo.droescher.eu/fr/mainmenu/settings) Configuring the application

### <span id="page-2-2"></span>**Geocaches**

- [Geocache details](https://cgeo.droescher.eu/fr/cachedetails) Explanation of the cache detail pages
- [Logging of Geocaches](https://cgeo.droescher.eu/fr/logging) Logging of your Geocaching finds

### <span id="page-2-3"></span>**Trackables**

- [Trackable details](https://cgeo.droescher.eu/fr/trackabledetails) Explanation of the trackable page
- [Trackable handling](https://cgeo.droescher.eu/fr/loggingtb)  Handling and Logging of Trackables

#### <span id="page-2-4"></span>**Coordinates and Navigation**

- [Coordinate input dialog](https://cgeo.droescher.eu/fr/coordinatedialog) Explanation of coordinate input
- [Waypoint Calculator](https://cgeo.droescher.eu/fr/coordinatedialog#waypoint_calculator)  Usage of the waypoint calculator
- [Navigation](https://cgeo.droescher.eu/fr/navigation) Explanation of the supported navigation methods and tools
- [Compass](https://cgeo.droescher.eu/fr/compass)  Using the compass

#### <span id="page-2-5"></span>**Offline functions**

- [Offline caching](https://cgeo.droescher.eu/fr/offline)  Offline use
	- [GPX import](https://cgeo.droescher.eu/fr/offline#gpx_import)  Importing caches from GPX files
	- [Pocket queries](https://cgeo.droescher.eu/fr/mainmenu/pocketquery)  Viewing and importing pocket queries
	- [Offline logging](https://cgeo.droescher.eu/fr/offline#offline_logging) Logging caches offline
	- o [Field Notes](https://cgeo.droescher.eu/fr/offline#field_note_export)  Exporting field notes
	- [Offline Maps](https://cgeo.droescher.eu/fr/offline#offline_maps)  Usage of offline maps

### <span id="page-3-0"></span>**Quick Reference**

- [Geocache types](https://cgeo.droescher.eu/fr/cacheicons)
- [Geocache markers](https://cgeo.droescher.eu/fr/cachemarkers)
- [Waypoint types](https://cgeo.droescher.eu/fr/cachedetails#waypoint_types)
- [Map sources](https://cgeo.droescher.eu/fr/mapsources)
- [Limitations for geocaching.com basic members](https://cgeo.droescher.eu/fr/basicmembers)
- [Coordinate formats](https://cgeo.droescher.eu/fr/coordformat)
- [Attribute icons](https://cgeo.droescher.eu/fr/attributes)
- [Useful other apps](https://cgeo.droescher.eu/fr/mainmenu/utilityprograms)

### <span id="page-3-1"></span>**Special functions and hints**

- [Using geocaching related links](https://cgeo.droescher.eu/fr/intents)
- [Sharing caches with NFC](https://cgeo.droescher.eu/fr/nfc)
- [Hidden functions in c:geo](https://cgeo.droescher.eu/fr/hiddenfunctions)
- [Using send2cgeo](https://send2.cgeo.org)

## <span id="page-3-2"></span>**FAQ**

If you have a special problem or error, please do also take a look at our [FAQ](http://faq.cgeo.org) to find a solution.

## <span id="page-3-3"></span>**About this manual**

- [Help translating this user guide!](https://cgeo.droescher.eu/fr/translation)
- [Download a PDF version of this guide](https://cgeo.droescher.eu/fr/ebook_help)

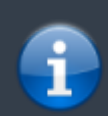

As c:geo is continuously advanced and updated, it might be possible that this user guide is not reflecting the most recent changes.

# <span id="page-3-4"></span>**Useful Links**

- [c:geo Homepage](http://www.cgeo.org)
- [c:geo on Facebook](https://www.facebook.com/android.geocaching)
- [c:geo on Google+](https://plus.google.com/105588163414303246956)
- [c:geo on Twitter](https://twitter.com/android_gc)
- [c:geo Development on GitHub](https://github.com/cgeo/)
- [Get involved and contribute to the c:geo development](http://www.cgeo.org/development)
- [Donate via PayPal](https://www.paypal.com/cgi-bin/webscr?cmd=_s-xclick&hosted_button_id=AQBS7UP76CXW2)